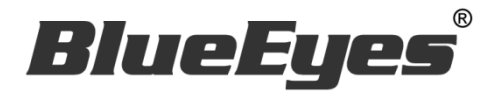

# iCam Live

# iCam Viewer Software

# Operation Manual

Version 1.5.9.11 2015/10/13

**www.BlueEyes.tw**

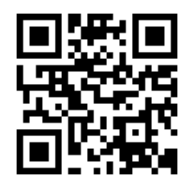

## Operation manual **□ BlueEves iCam Viewer Software**

Thank you for using the product of BlueEyes Technology.

The manual will introduce the product of BlueEyes Technology. Please read the manual before you start using the product.

Though the information in the manual has been verified before publish, the actual specification should be based on the actual shipment. BlueEyes Technology doesn't have to guarantee, proclaim or declare for the content, along with other purpose. In addition, the product specification and information that mentioned in the manual is for reference only. The content might be update at any time without notice. If there is any mistake of the information, including software, firmware, and hardware that mentioned in the manual BlueEyes Technology has no responsibility for the mistake.

Please reach BlueEyes website to get the upgrade of the product specification, our company will not notice you. If you want to get the latest product information, operation manual, firmware, or you have any question to the products of BlueEyes Technology, please contact your local agent or go to the official website of BlueEyes Technology for further information.

Copyright 2015 BlueEyes Technology Inc. All Rights Reserved.

#### BlueEyes Technology Corp.

Add: 7F-3, No.200, Sec. 4, Wenxin Rd., North District, Taichung City 40462, Taiwan

TEL: +886 4 2297 0977 / +886 982 842 977

Fax: +886 4 2297 0957

E-mail: [support@blueeyes.com.tw](mailto:support@blueeyes.com.tw)

Website: www.BlueEyes.tw

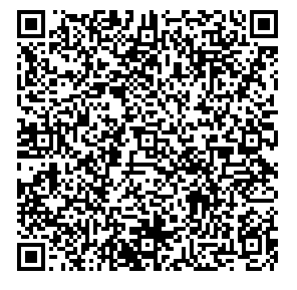

# Index

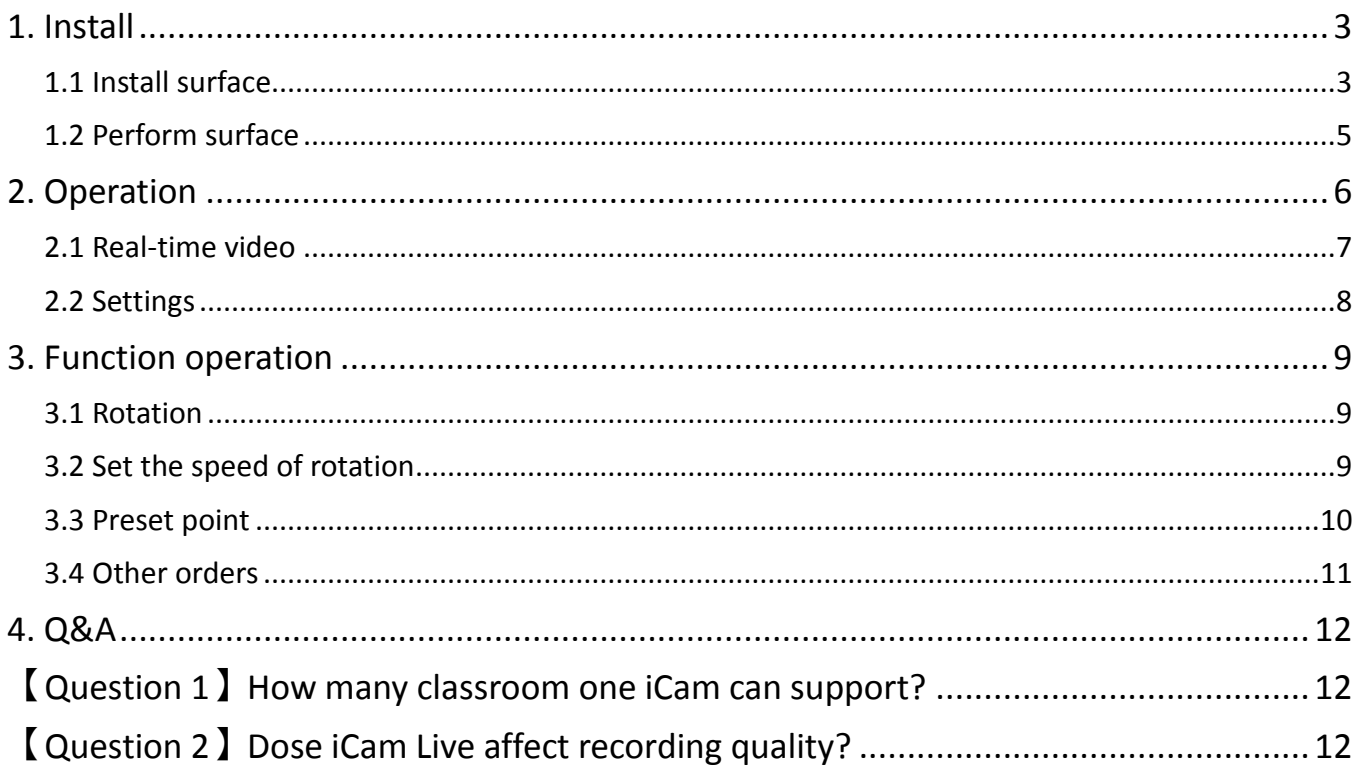

### <span id="page-3-0"></span>1. Install

Go to install surface after finishing the installing of iCam Live.

#### <span id="page-3-1"></span>1.1 Install surface

Step 1:Choose the folder of iCam Live and click 【setup.exe】to perform.

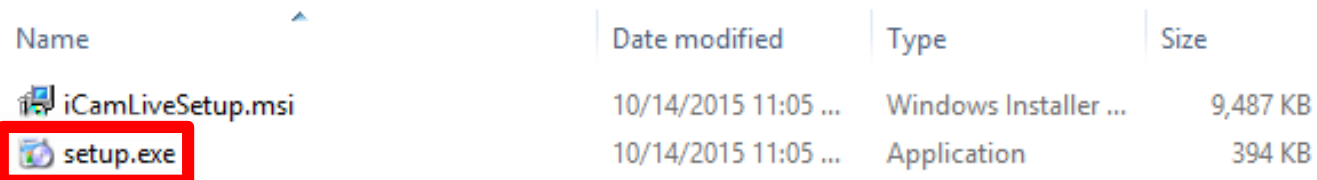

Step 2: Click 【next】.

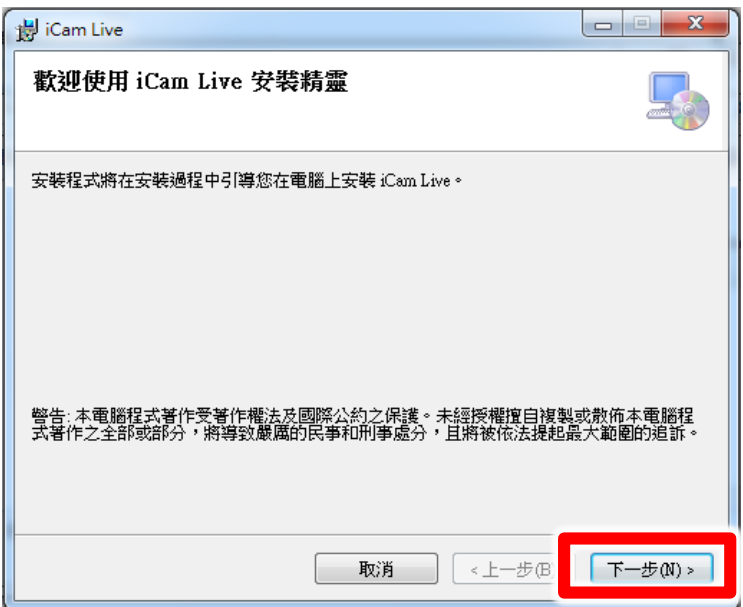

Step 3:Install folder, default is【C:\Program Files\BlueEyes Technology\iCam Live\】.

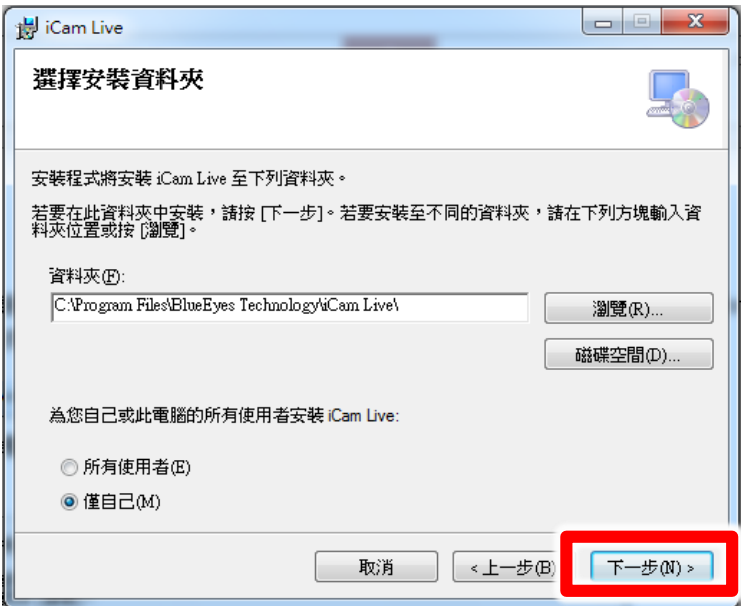

Step 4: Make sure to install iCam Live, and click 【next】.

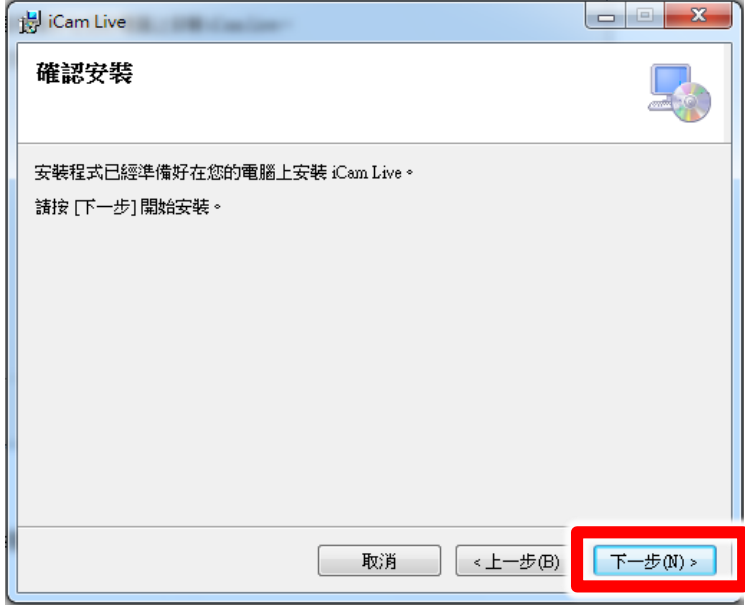

Step 5: Finish installation and click 【close】.

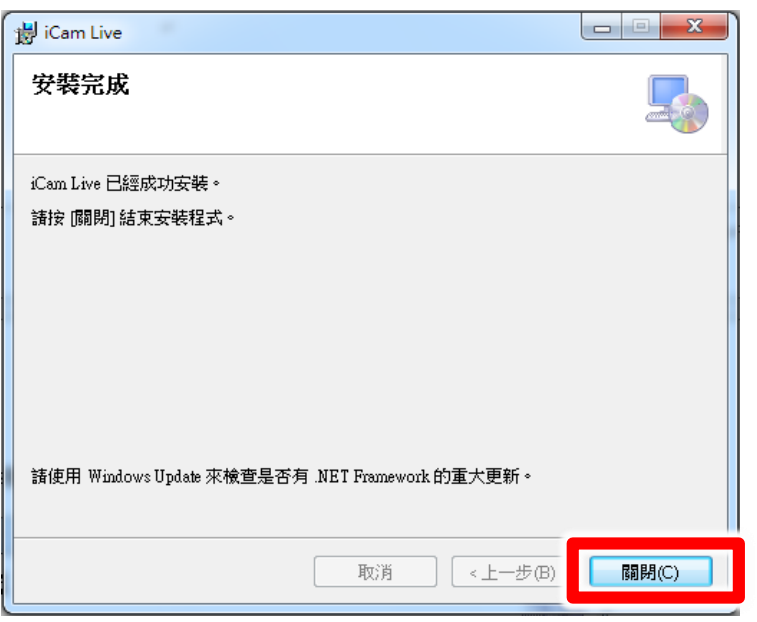

#### <span id="page-5-0"></span>1.2 Perform surface

Step 1:Click【Start】, and choose 【All programs】. You can find program of iCam Live under BlueEyes Technology.

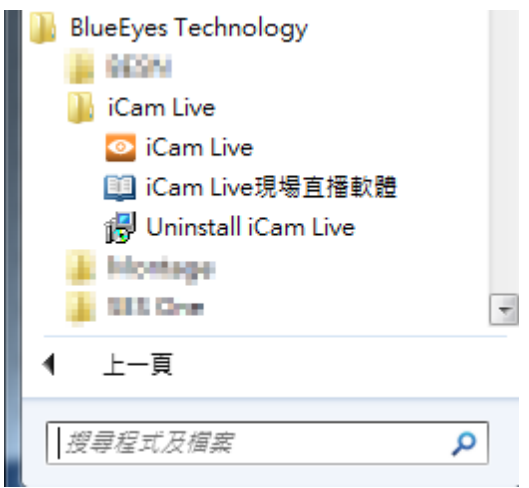

Step 2:You can book iCam Live on function bar.

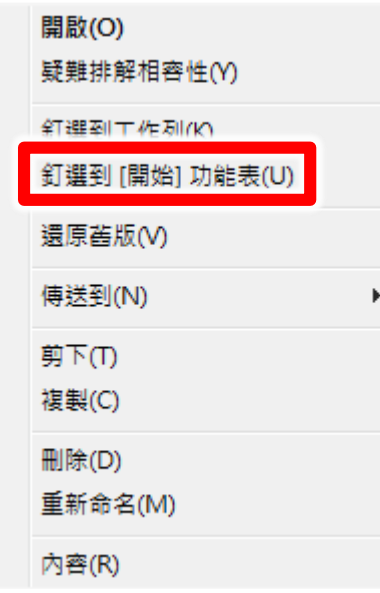

Step 3 : Click to perform iCam Live program.

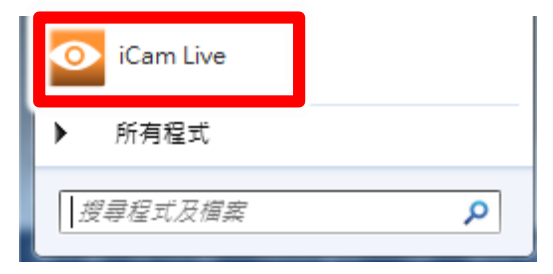

Step 4 : Please enter serial number.

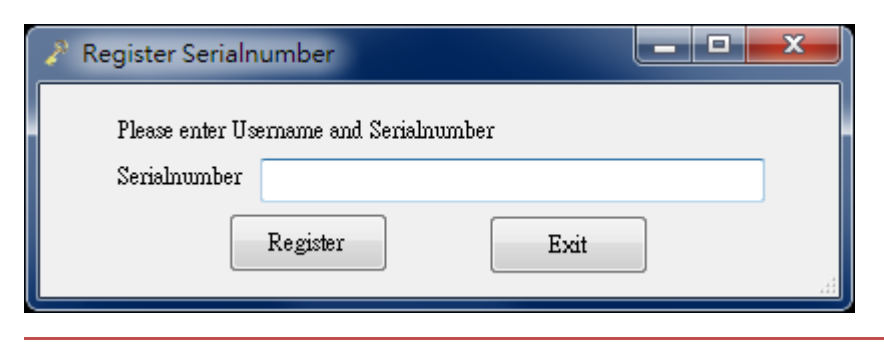

Please get the serial number from consignee/commercial agent.

#### <span id="page-6-0"></span>2. Operation

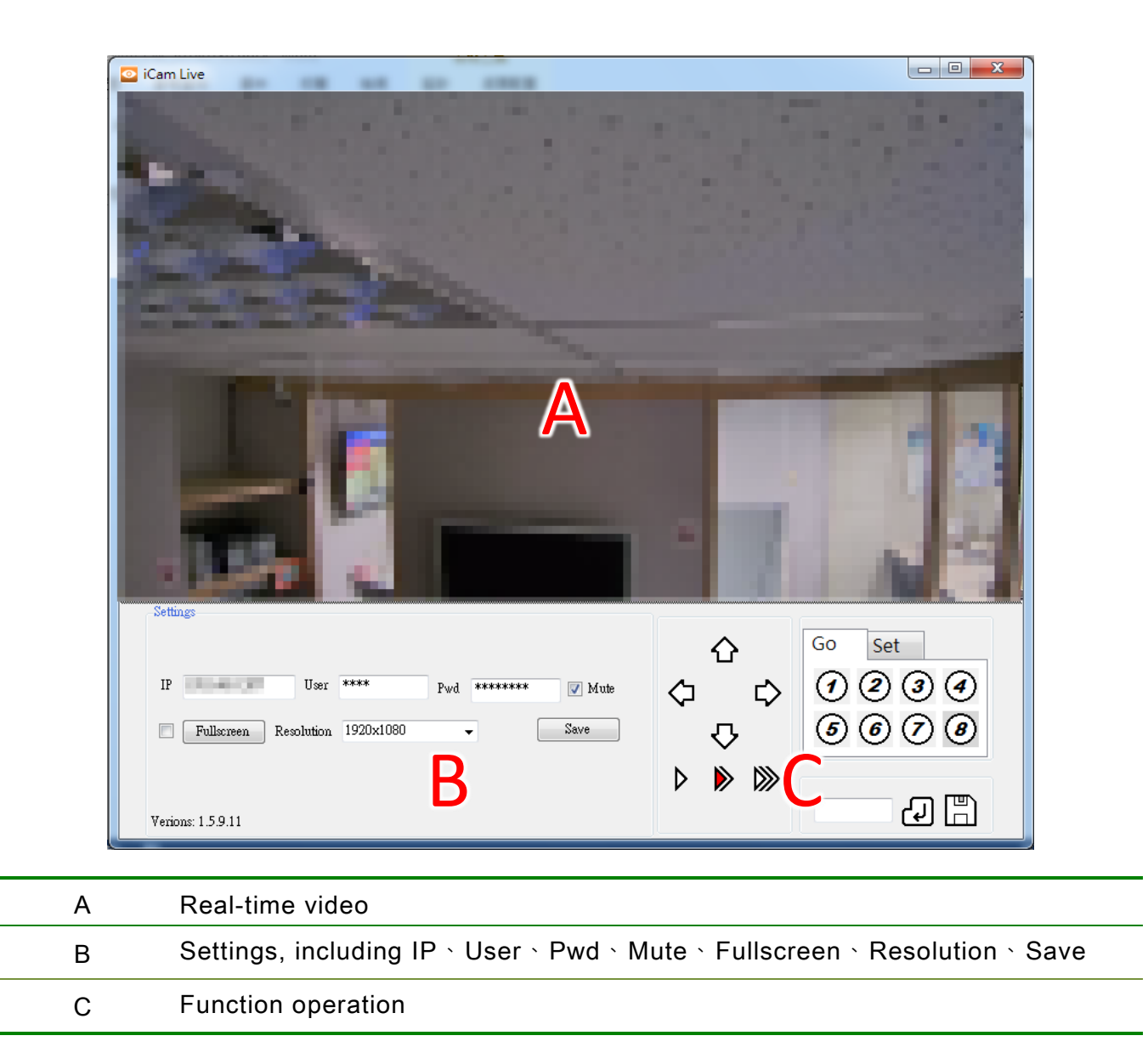

#### <span id="page-7-0"></span>2.1 Real-time video

You can check the recording by watch real-time video.

F  $d \times$ JU.  $66.1$ 豆 dt Cn IE  $(n \mid \sqrt{7})$  $\frac{q}{l}$  $\subset$ 

#### <span id="page-8-0"></span>2.2 Settings

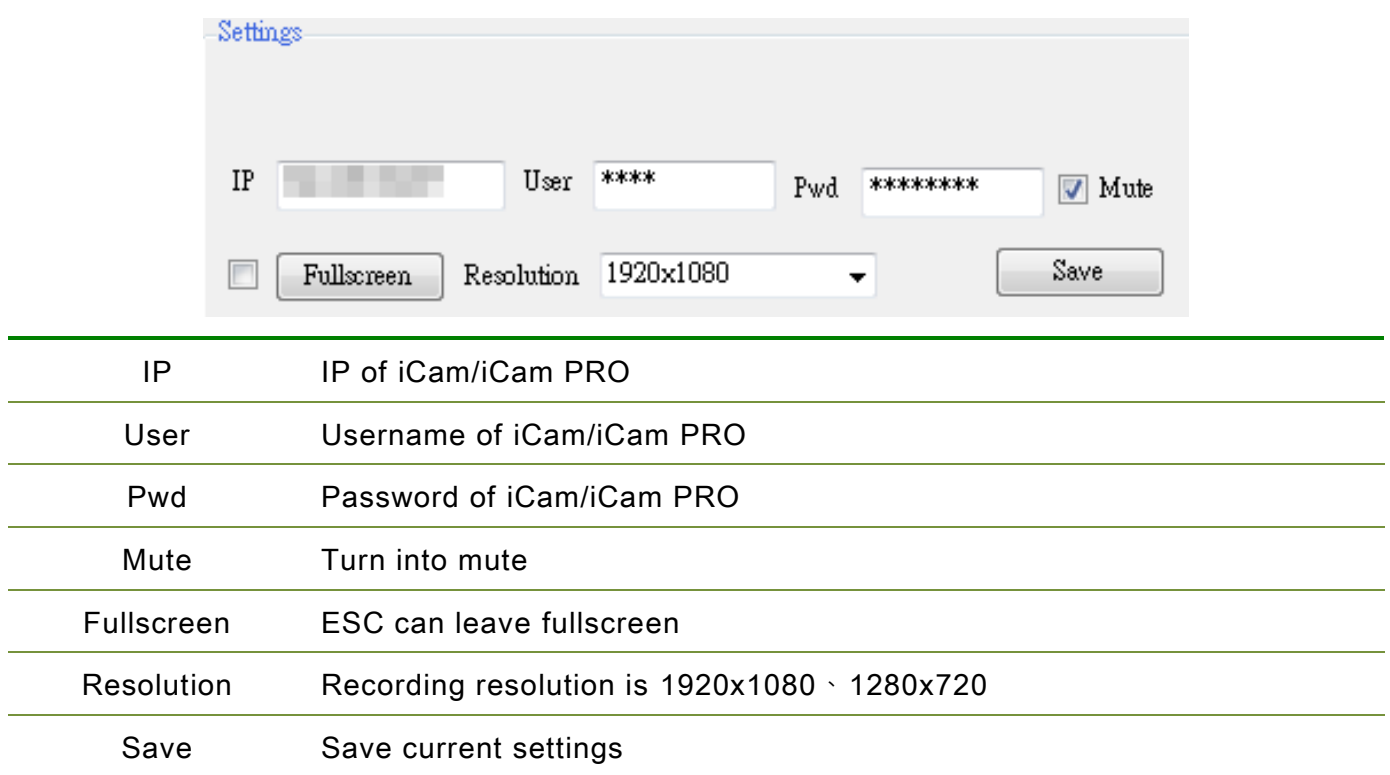

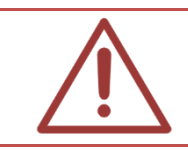

If the camera resolution is not match, there is no fullscreen.

#### <span id="page-9-0"></span>3. Function operation

#### <span id="page-9-1"></span>3.1 Rotation

You can press "up", "down", "left", "right" or keep pressing (keep pan tilt driver rotating).

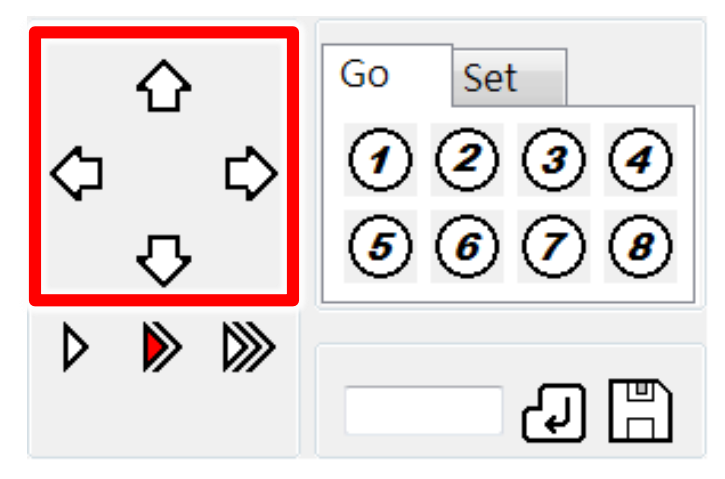

#### <span id="page-9-2"></span>3.2 Set the speed of rotation

There are three types of speed of rotation which build-in pan tilt driver. By pressing triangle sign can switch to 6 degrees /second, 12 degrees /second and 20 degrees/ second.

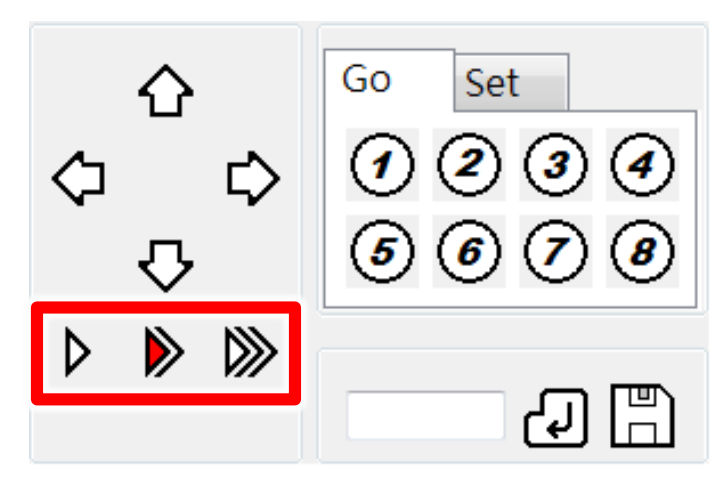

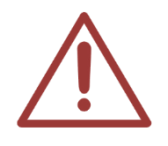

We recommend you if the camera distance is far, switching to low speed; distance is close, switching to high speed.

#### <span id="page-10-0"></span>3.3 Preset point

Setting preset point makes you can change the monitor to where you want to record. Pan tilt driver provides 8 preset points.

Set the current monitor for preset point 1. Click "1" in "set".

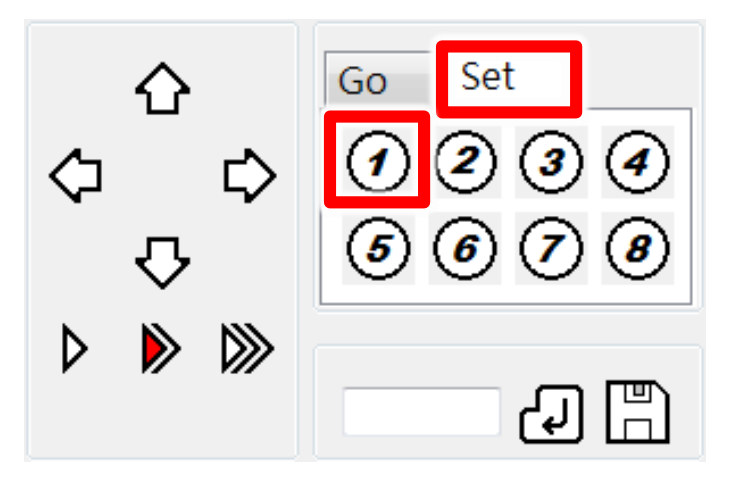

Click "yes" to setup preset point 1.

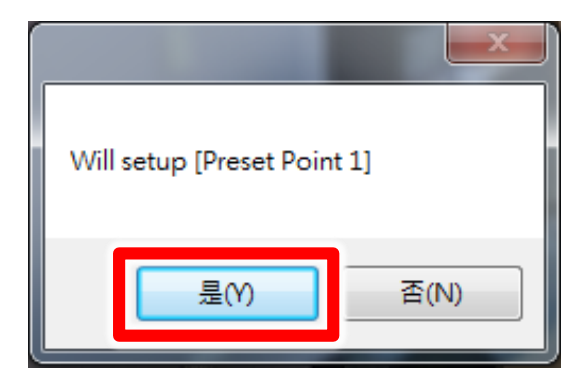

You can go to preset point 1 by click "1" in "go".

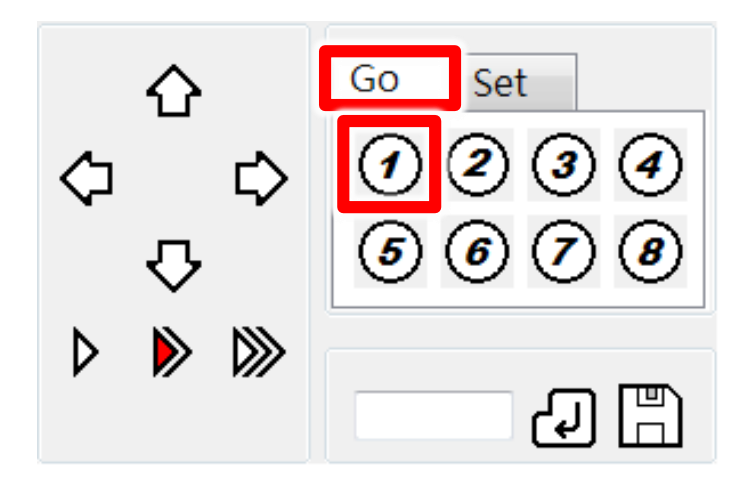

#### <span id="page-11-0"></span>3.4 Other orders

You can type other orders in the blank for pan tilt driver.

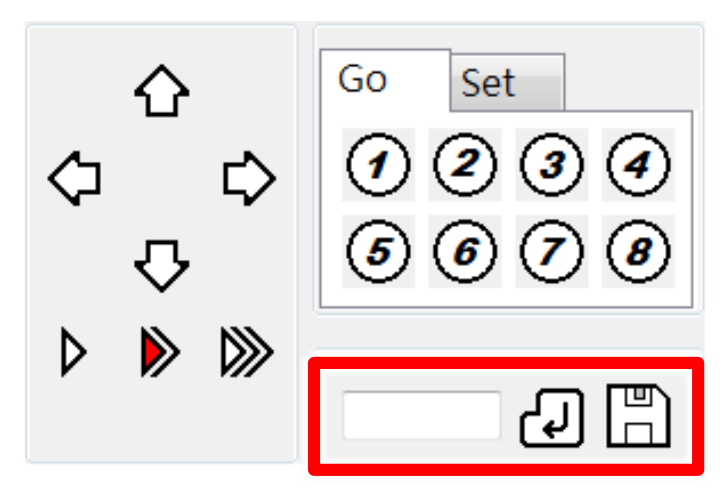

#### <span id="page-12-0"></span>4. Q&A

## <span id="page-12-1"></span>【Question 1】How many classroom one iCam can

#### support?

【Answer】One iCam can support two iCam Live client connection when SES/SES One without using. When using SES/SES One (no matter recording or not), iCam can support just one iCam Live client.

#### <span id="page-12-2"></span>【Question 2】Dose iCam Live affect recording quality?

【Answer】 Do not surpass the quantity of iCam (one iCam support one iCam Live).

Note

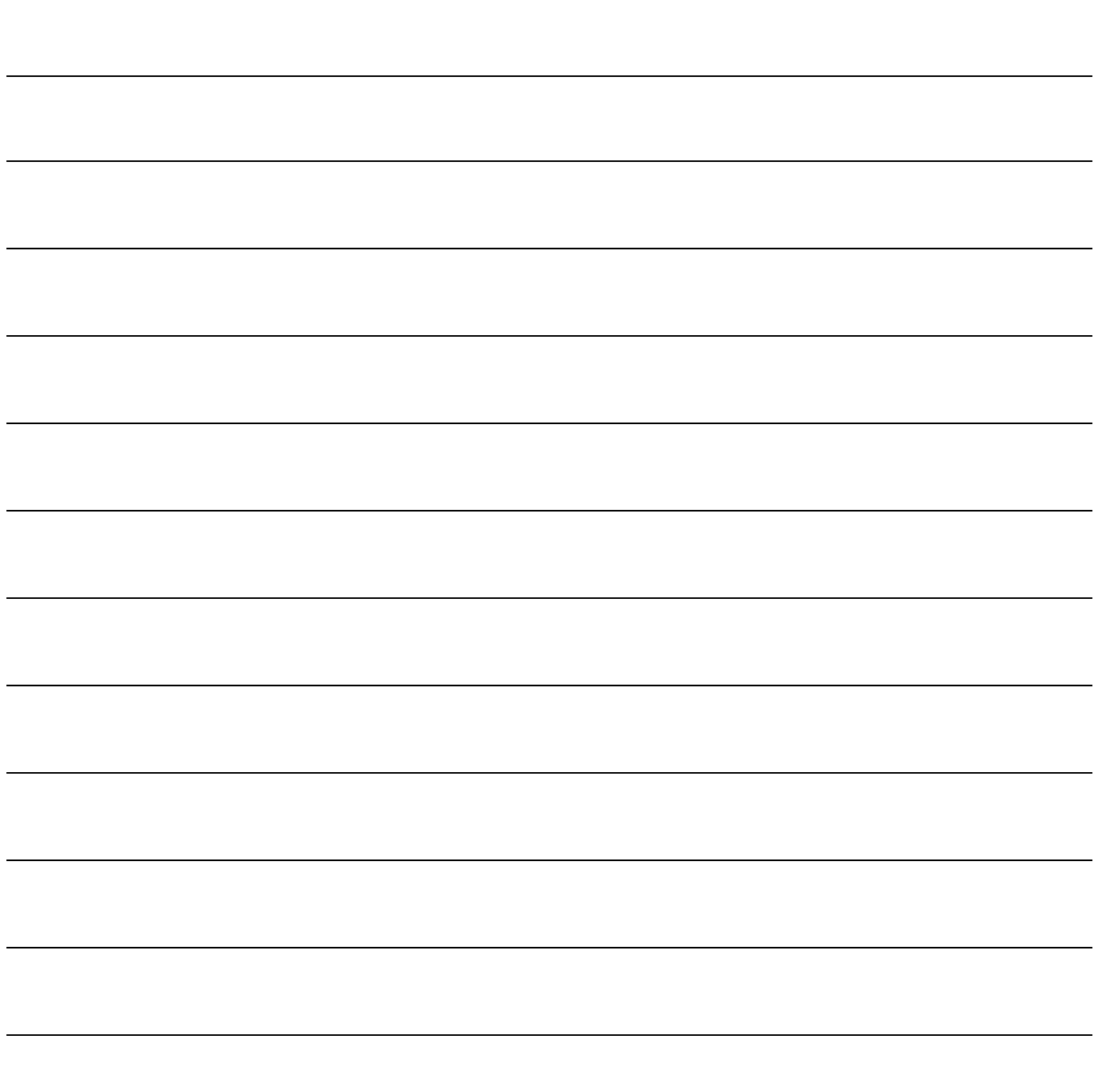

Note

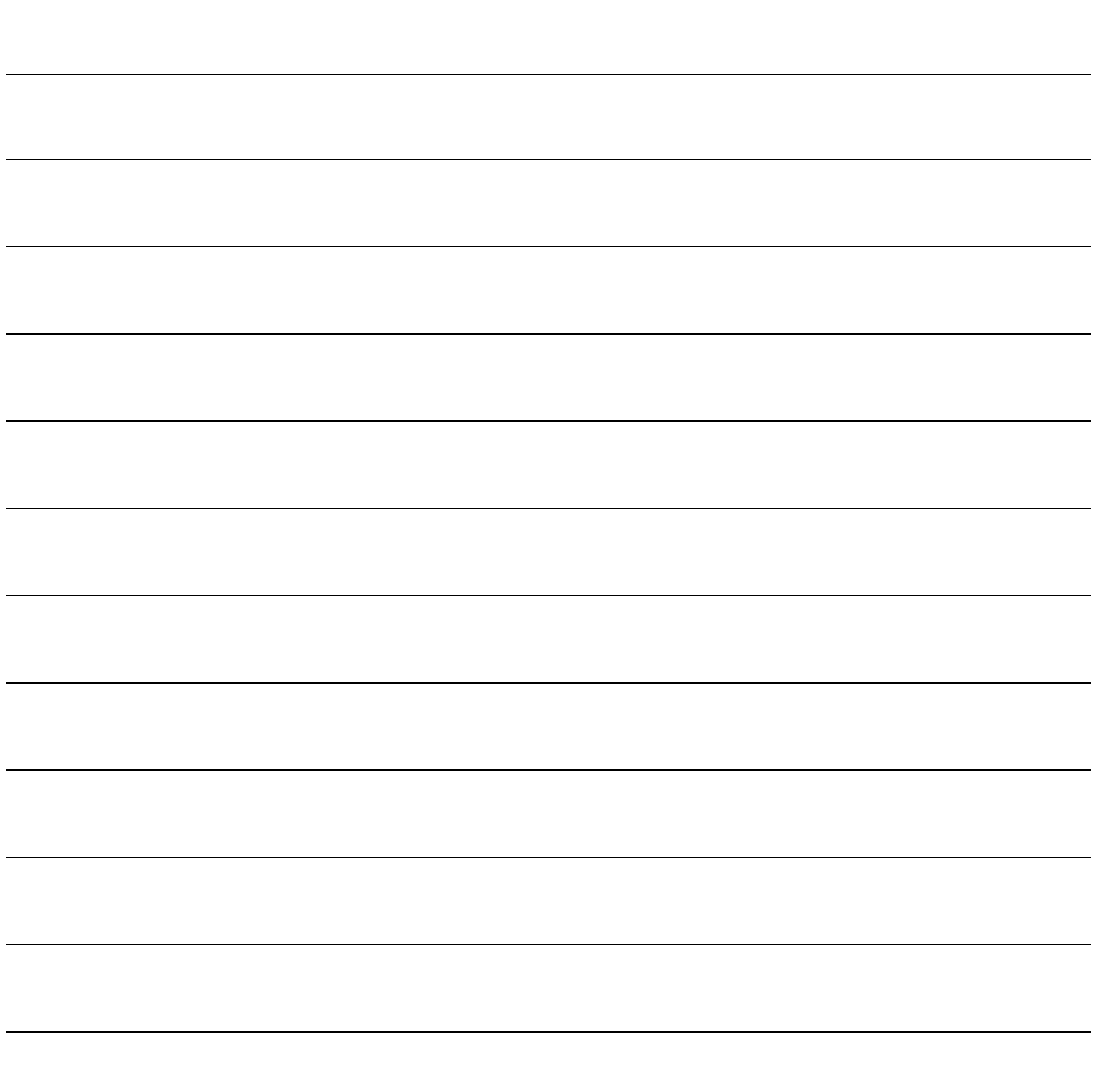

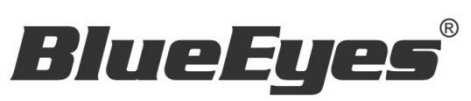

http://www.BlueEyes.com.tw